# Building GPlates from source on Mac OS X without package managers

#### Christian Heine<sup>∗</sup>

*Revision: 1067 Date: 2009-02-26*

February 26, 2009

#### **Abstract**

This article describes how to build the open-source plate tectonic software [GPlates](http://www.gplates.org) on Mac OS X without the need of package managers like MacPorts or Fink. The procedure uses available installer packages for OS X from the net and only requires to compile one single library from source. I have been able to install GPlates smoothly on a Mac Pro and oldish 12" PowerBook using the recipe below.

## **1 For the impatient**

This is for the impatient ones which don't need lengthy explanations:

- Install XCode from the Mac Dev Center
- Install the GDAL framework and dependancies from William Kyngesbury's site
- Install CMake from the CMake project
- Install the Qt framework from Trolltech
- Download and compile the ICU libaries from the ICU Project
- Download and unarchive the Boost libaries
- Download and unarchive the GPlates source
- Open CMake.app and point it to the directory where you unarchived the GPlates source code.
- Configure GPlates build in CMake.app
- Compile GPlates in Terminal.app by typing make in the GPlates source directory.

<sup>∗</sup>Email: c.heine@usyd.edu.au

## **2 Prerequisites**

This build requires that you have basic familiarity with the command line and the Terminal on Mac OS X using Terminal.app.

In order to be able to compile some of the components, it is required to have a  $c++$  compiler installed on your machine. This is conveniently provided by Apple in form of the XCode development tools, which can be downloaded free of charge from the [Mac Dev Center](http://developer.apple.com) in the Apple Developer Connection. A login is required in order to be able to download the disk image. Be aware that this is a hefty download, around 900 MB.

Download the XCode tools disk image, double click to attach it and run the installer by double clicking on it. This will install a new directory on the top level of your hard disk called *Developer*. Now you should have access to the necessary compilers you need for the build process. Check whether  $g++$  is installed properly by opening a terminal window (using *Terminal.app* in Applications → Utilities) and typing:

1 which g++

This should result in being a path returned which most likely looks like this:

 $1$  /usr/bin/g++

Now you're ready to proceed and install the rest of the required software to compile GPlates successfully.

## **3 Downloading and installing dependancies**

GPlates is dependant on several libraries which need to be installed before you can compile GPlates on your machine. These are partly provided by generous souls on the web as precompiled binaries nicely packaged as installer files and partly only as source code. You will need:

- GDAL (Geodata abstraction library)
- CMake
- Qt
- ICU libaries from the ICU Project
- Boost libaries
- GPlates source code

Some of the libraries are packaged as Mac OS X frameworks. This the Apple way of more conveniently packaging Unix Software/Libraries. According to a set directory layout, these libraries and utilities are installed in

/Library/Frameworks/<FrameworkName>.framework.

If you add this to your \$PATH, you can access the utilities as if they would have been installed in, e.g., /usr/local/.

Depending on your personal preference of where to install applications (and administrator rights), it might be a good idea to create a directory structure where you place the GPlates source code and the associated dependencies ICU and Boost libraries (the rest is taken care of). This could be done within the Applications folder on the top level of your hard disk structure or somewhere in you home directory, e.g. /User/<username>/GPlatesApp.

#### **3.1 GDAL framework**

Source code and project site: <http://www.gdal.org/> OS X Framework: <http://www.kyngchaos.com/software:frameworks>

Download the GDAL framework disk image from [William Kyngesbury's website.](http://www.kyngchaos.com/software:frameworks) Make sure to download all dependancy frameworks GDAL relies upon. These are the SQlite3, GEOS, PROJ, and the UnixImageIO frameworks (as of late Feb 2009). Install all packages by mounting the disk images and running the installer. Based on the information on Kyngesbury's site, you need to figure out in which order you need to install the individual frameworks.

#### **3.2 Qt**

```
Company site: http://www.trolltech.com
OS X Framework: http://www.qtsoftware.com/downloads/opensource/appdev/
mac-os-cpp
```
Download the Qt installer disk image from Trolltech/Qtsoftware which is available a little further down on the page: [ftp://ftp.trolltech.com/qt/source/](ftp://ftp.trolltech.com/qt/source/qt-mac-opensource-4.4.3.dmg) [qt-mac-opensource-4.4.3.dmg](ftp://ftp.trolltech.com/qt/source/qt-mac-opensource-4.4.3.dmg). Mount the disk image and install the Qt framework.

#### **3.3 CMake**

Source code and project site: <http://www.cmake.org> OS X Application: <http://www.cmake.org/cmake/resources/software.html>

Next, download the CMake binary distribution ([http://www.cmake.org/files/](http://www.cmake.org/files/v2.6/cmake-2.6.3-Darwin-universal.dmg) [v2.6/cmake-2.6.3-Darwin-universal.dmg](http://www.cmake.org/files/v2.6/cmake-2.6.3-Darwin-universal.dmg), only for Tiger apparently, but works on Leopard). The installation will put a GUI frontend in your Applications folder, named CMake <version>.app. It should also automagically put symbolic links in /usr/local/bin which allow you to run cmake from the command line in the Terminal.

#### **3.4 Boost libraries**

Project site: <http://www.boost.org> Source code: <http://www.boost.org/users/download>

The Boost libraries are not specifically packaged for Mac OS X. Download the Boost libraries archive from [http://sourceforge.net/project/showfiles.php?group\\_](http://sourceforge.net/project/showfiles.php?group_id=7586&package_id=8041&release_id=659602) [id=7586&package\\_id=8041&release\\_id=659602](http://sourceforge.net/project/showfiles.php?group_id=7586&package_id=8041&release_id=659602) (version 1.38.0 was fine as of Feb 2009) and place the archive in the GPlates directory you created earlier on. You can simply unarchive the code by double clicking on the file.

## **3.5 ICU libraries**

Project site: <http://site.icu-project.org> Source code: <http://site.icu-project.org/download> As the Boost libraries, the ICU libraries are also not specifically packaged for Mac OS X and need to be compiled from source. Download the source code archive for Unix using this link: [http://download.icu-project.org/files/icu4c/4.0.](http://download.icu-project.org/files/icu4c/4.0.1/icu4c-4_0_1-src.tgz) [1/icu4c-4\\_0\\_1-src.tgz](http://download.icu-project.org/files/icu4c/4.0.1/icu4c-4_0_1-src.tgz)

Move the source code archive into your GPlates directory and unarchive it. Now, open Terminal.app and change into your the source subdirectory of the ICU directory. You can do this by typing cd and dropping the folder from the Finder into the terminal window. Once this is done, type the following commands in the Terminal window:

1 ./configure

2 make

3 make install

Depending on your machine they might take some time to finish. Now, you're all set to compile GPlates.

## **4 Compiling GPlates**

```
Project site: http://www.gplates.org
Source code: http://www.gplates.org/download
```
Download the latest GPlates source code from the GPlates site on Sourceforge: [http://sourceforge.net/project/showfiles.php?group\\_id=74515&package\\_id](http://sourceforge.net/project/showfiles.php?group_id=74515&package_id=74881)= [74881](http://sourceforge.net/project/showfiles.php?group_id=74515&package_id=74881) . Unzip the compressed archive in your GPlates directory.

Open the CMake.app and point it to the source code for GPlates and where you want the binaries to be located (I have been using the same directory). Once you have set this, click the "Configure" button and use the default settings CMake is suggesting ("Unix Makefiles"). Confirm this by hitting the "OK" button and let CMake do its magic.

You should end up with a window like in Fig. [1.](#page-4-0) In case of errors, you can alter the path by clicking in the main CMake.app window and punch in the path by hand. Make sure to set the source directory to the top level GPlates directory. If CMake is happy, switch to the terminal window again and change into the src subdirectory in the GPlates directory. Type make to compile GPlates. Once the compilation has finished, you will find the excutable file in the very same directory (Fig [2\)](#page-4-1).

Double-clicking the gplates executable (Fig. [2\)](#page-4-1) should now open first another terminal window and the GPlates application window (Fig. [3\)](#page-5-0).

<span id="page-4-0"></span>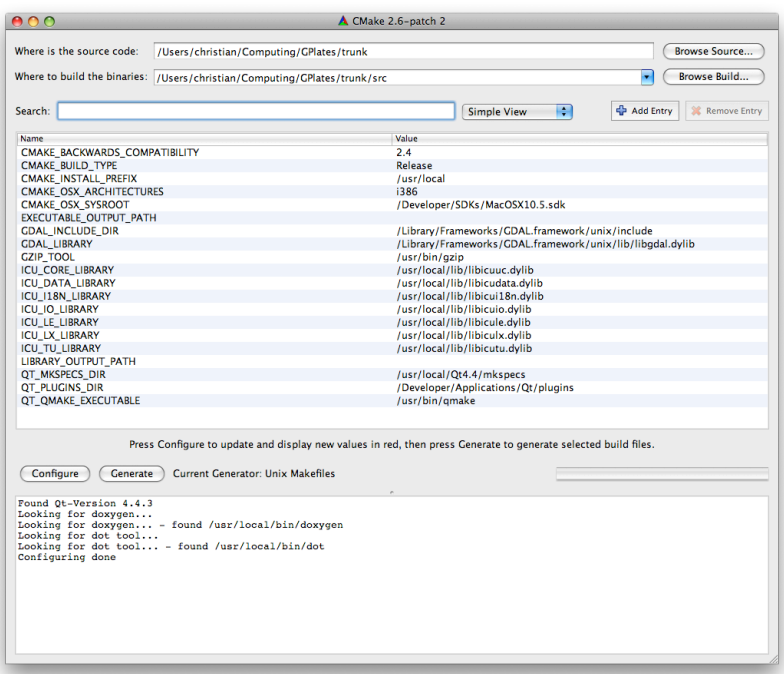

Figure 1: CMake configuration for GPlates.

<span id="page-4-1"></span>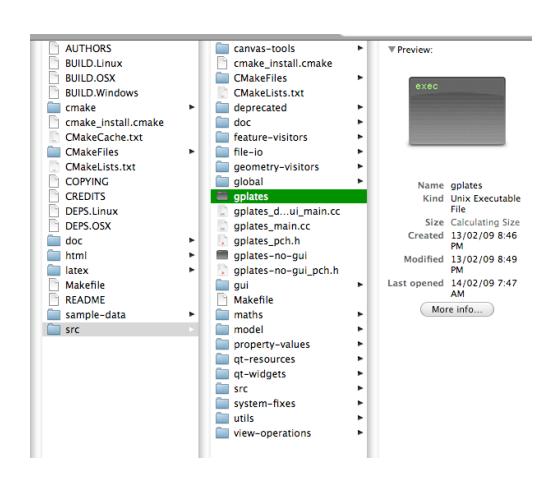

Figure 2: GPlates executable.

<span id="page-5-0"></span>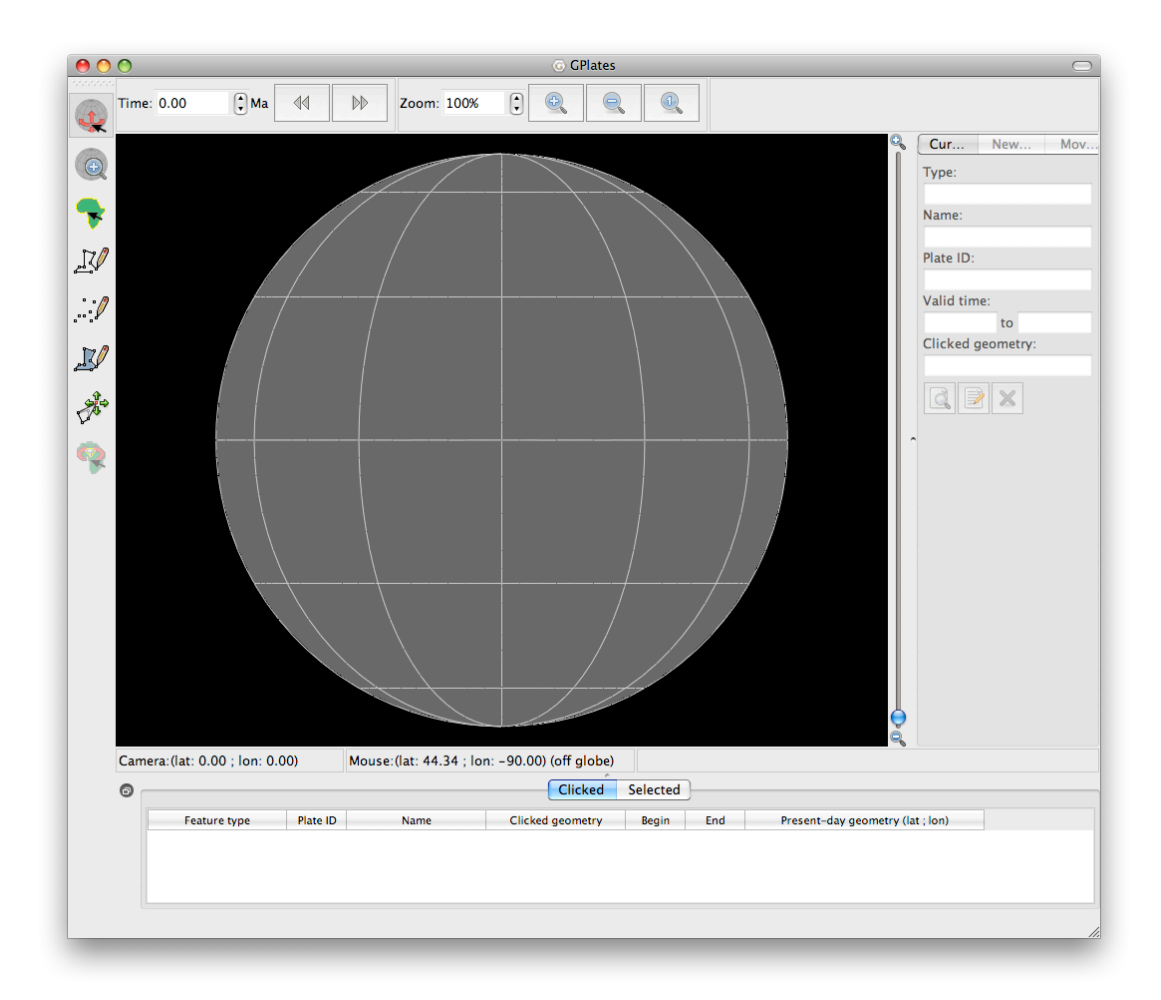

Figure 3: GPlates main window on Mac OS X.

### **4.1 Icon-tuning**

<span id="page-6-0"></span>You can tune up the icon for the application Mac-style. Select the GPlates executable and press command+i. This opens an info window (Fig. [4a\)](#page-6-0). Now, descend into <gplates source directory>/src/qt-resources/ and open the file GPlates-icon-160x160-opaque.png using Preview.app. Press command+c (copy), select the info window again, click on the little file icon in the upper left corner (should then have a blue halo) and paste the graphic there by pressing command+v.

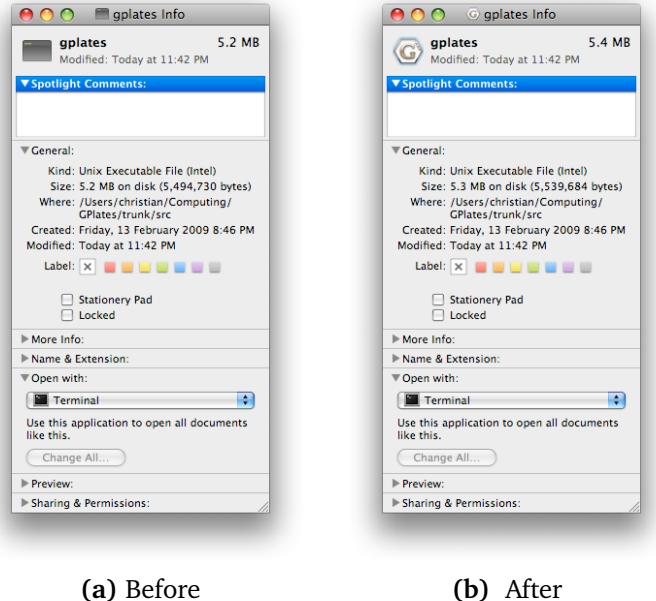

**Figure 4:** Tuning the GPlates icon for Mac OS X.

## **5 Links**

- GDAL (Geodata abstraction library) <http://www.gdal.org/>
- CMake: <http://www.cmake.org/>
- Qt: <http://www.trolltech.com/>
- ICU libaries: <http://site.icu-project.org/>
- Boost libaries: <http://www.boost.org/>
- GPlates source code: <http://www.gplates.org/>